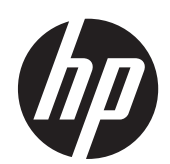

2011x/2011s/2011xi 2211f/2211x 2311cm/2311f/2311x/2311xi 2511x 2711x LCD monitorok

Felhasználói útmutató

© 2010–2012 Hewlett-Packard Development Company, L.P.

A Microsoft® név és a Windows® elnevezés a Microsoft Corporation Amerikai Egyesült Államokban bejegyzett védjegye.

Az ENERGY STAR név és az ENERGY STAR jelzés az Egyesült Államokban bejegyzett jelzések.

A Bluetooth elnevezés a jogtulajdonos védjegye, amelyet a Hewlett-Packard Company licenc birtokában használ.

A HP termékeire és szolgáltatásaira kizárólag az adott termékhez vagy szolgáltatáshoz mellékelt nyilatkozatokban kifejezetten vállalt jótállás vonatkozik. Az itt leírtak nem jelentenek további jótállást. A HP nem vállal felelősséget a jelen dokumentumban esetleg előforduló technikai vagy szerkesztési hibákért és hiányosságokért.

Ez a dokumentum védett információkat tartalmaz, és szerzői jog védi. A dokumentum semelyik része nem fénymásolható, reprodukálható vagy lefordítható másik nyelvre a Hewlett-Packard Company előzetes írott belegyezése nélkül.

Negyedik kiadás (2012. április)

Dokumentum cikkszáma: 619141-214

#### **Az útmutató bemutatása**

Ez az útmutató az LCD monitorra vonatkozó biztonsági előírásokkal, a karbantartásával, beállításával, az illesztőprogramok telepítésével, a képernyőmenük használatával, a hibakereséssel és a műszaki adatokkal kapcsolatos információkat tartalmazza.

A FIGYELEM! Az ilyen módon jelzett szöveg azt jelzi, hogy az útmutatás helytelen követése sérüléshez vagy halálhoz vezethet.

A **VIGYÁZAT!** Az ilyen módon jelzett szöveg azt jelzi, hogy az útmutatás helytelen követése a készülékek megrongálódáshoz vagy információvesztéshez vezethet.

**MEGJEGYZÉS:** Az ilyen módon jelzett szöveg fontos kiegészítő információkat tartalmaz.

**TIPP:** A Tippek hasznos tanácsokat vagy hivatkozásokat tartalmaznak.

# Tartalomjegyzék

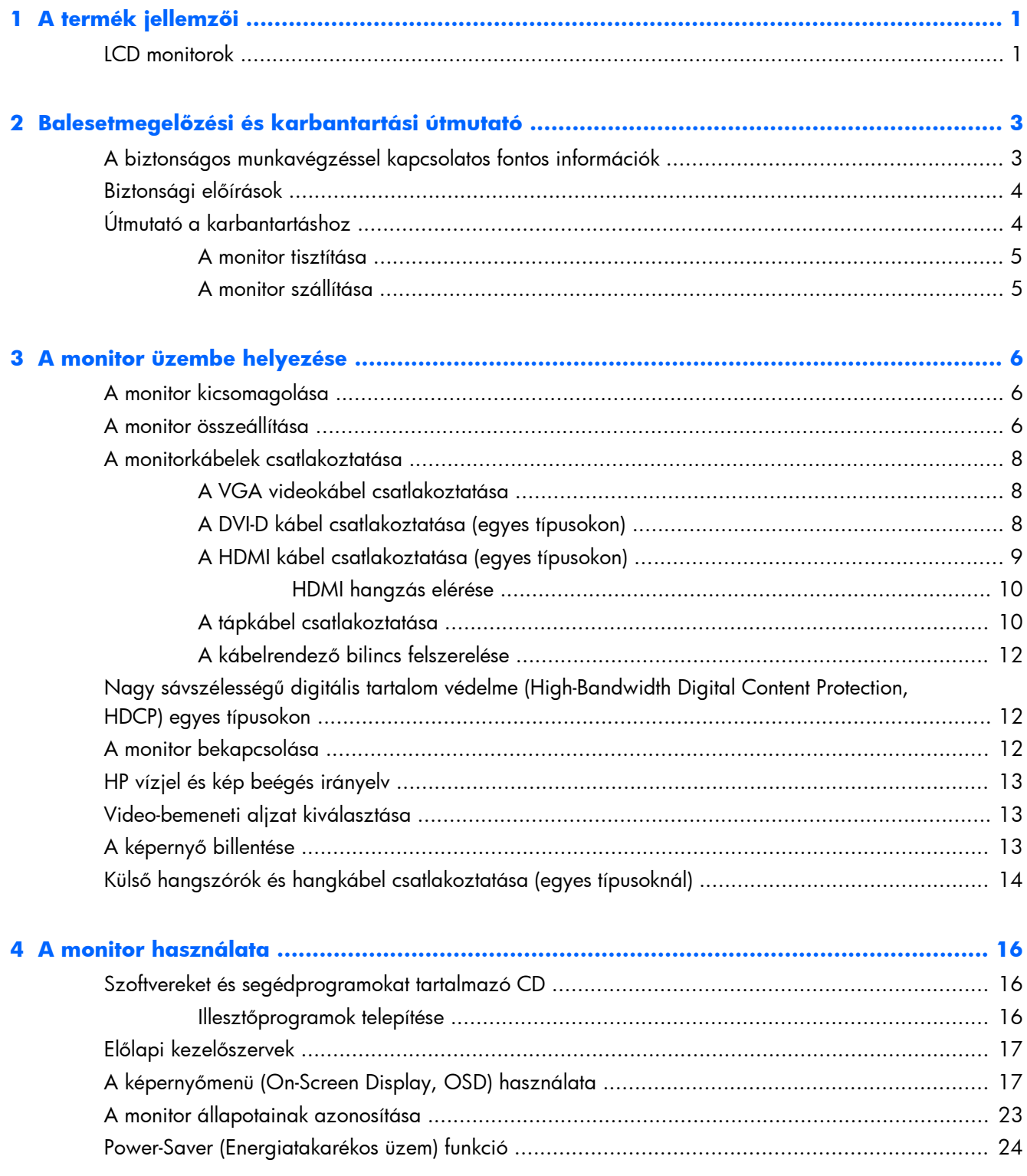

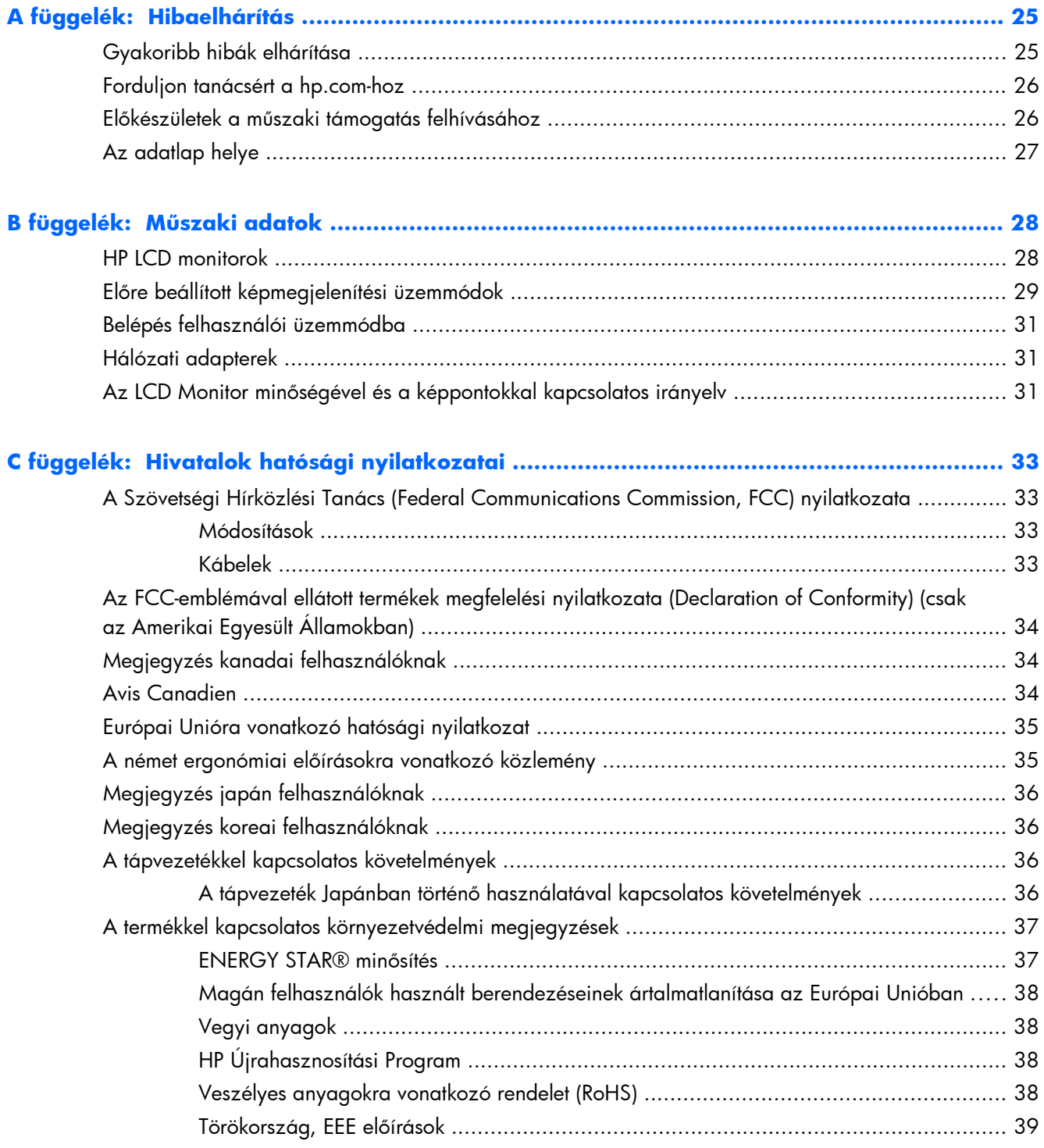

# <span id="page-6-0"></span>**1 A termék jellemzői**

## **LCD monitorok**

**1-1. ábra:** LCD monitorok

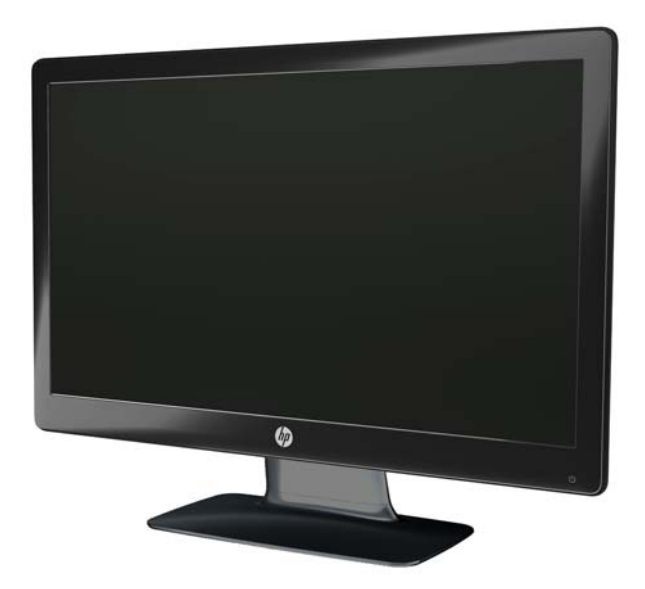

A HP LCD (folyadékkristályos) monitorok LED háttérvilágítású aktív mátrixos vékonyfilm tranzisztor (TFT) képernyővel vannak ellátva, és az alábbi főbb tulajdonságokkal rendelkeznek:

- Nagy képátló
- Maximális képfelbontás
	- 2011x/ 2011xi/ 2011s: 1600 x 900 @ 60Hz
	- 2211f / 2211x: 1920 x 1080 @ 60Hz
	- 2311cm / 2311f / 2311x/ 2311xi: 1920 x 1080 @ 60Hz
	- 2511x: 1920 x 1080 @ 60Hz
	- $\frac{1}{2}$  2711x: 1920 x 1080 @ 60Hz
	- Plusz teljes képernyős támogatás alacsonyabb felbontásokon (összes típus)
- Video-grafikai tömb (VGA) bemeneti jel
- Digitális vizuális interfész (DVI) digitális bemeneti jel (egyes típusokon)
- High-definition (nagy felbontású) multimédia interfész (HDMI) bemeneti jel (egyes típusokon)
- Billenthető és elcsúsztatható ülő vagy álló helyzetben történő kényelmes használathoz, vagy egyik oldalról a másikra való áthelyezéséhez
- Dinamikus kontrasztarány (DCR) a sötétebb fekete és a világosabb fehér érdekében a kiváló árnyékolásokhoz játék vagy videó nézés közben
- Külső USB-táplálású hangszórók, mellékelt hangkábellel (egyes típusokon)
- "Plug and Play" csatlakoztatás, ha a számítógépe támogatja
- Képernyőn megjelenő menürendszer (On-screen display, OSD) segíti a beállítást és a megjelenítés optimalizálását (Angol, egyszerűsített kínai, hagyományos kínai, francia, német, olasz, spanyol, holland, japán és brazil-portugál nyelvek közül választhat)
- Energiatakarékos üzemmód az áramfogyasztás csökkentése érdekében
- Gyorsnézet beállítások a megjelenítés optimalizálására a különböző típusú tartalmakhoz.
	- Szöveges üzemmód (e-mail funkciókra és a világháló böngészésére optimalizálva)
	- Mozi és játék üzemmód (képek kiemelése a mozgások szebb megjelenítésére)
	- Fotó üzemmód (képel megjelenítésének feljavítása)
	- Egyéni üzemmód (kialakíthatja saját optimalizált profilját)
- Nagy sávszélességű digitális tartalom védelme (HDCP) DVI és HDMI bemenet esetén (HDMI-vel rendelkező típusoknál)
- Szoftver és segédprogram CD az alábbi tartalommal:
	- Illesztőprogramok
	- Dokumentumok

# <span id="page-8-0"></span>**2 Balesetmegelőzési és karbantartási útmutató**

# **A biztonságos munkavégzéssel kapcsolatos fontos információk**

A monitorhoz tápkábel is tartozik. Másik tápkábel használata esetén ügyeljen arra, hogy a tápforrás és a csatlakozó illeszkedjen a monitorhoz. A monitorhoz használható tápkábelekkel kapcsolatos információkért lásd [A tápvezetékkel kapcsolatos követelmények,](#page-41-0) 36. oldal.

A FIGYELEM! Az áramütés kockázatának és az eszköz károsodásának elkerülése érdekében tartsa szem előtt a következőket:

Ne iktassa ki a tápkábel földelését. A védőérintkező fontos biztonsági szerepet tölt be. Dugja a tápkábelt földelt elektromos hálózati aljzatba.

- A tápkábelt olyan földelt konnektorhoz csatlakoztassa, amelyhez mindig könnyű hozzáférni.
- A terméket a hálózati csatlakozóaljzatból való kihúzással áramtalanítsa.

Saját biztonsága érdekében ne tegyen semmit a tápkábelekre. Vezesse el a kábeleket úgy, hogy ne léphessen rá senki, ne legyen senkinek és semminek az útjában. Ne húzza a vezetéket, kábelt. A tápkábel kihúzásakor a dugót ragadja meg, ne a kábelt.

A sérülés kockázatának csökkentése érdekében olvassa el a *Biztonsági és kényelmi útmutatót*, amely bemutatja a munkaállomások célszerű kialakításának módját, javaslatokat tesz a felhasználóknak a megfelelő testtartásra, tippeket ad az egészség megőrzésére és a helyes munkahelyi szokásokra, továbbá fontos tájékoztatással szolgál az elektromos és mechanikai veszélyek elhárítására. Ez az útmutató a [www.hp.com/ergo](http://www.hp.com/ergo) webhelyen és/vagy a dokumentációs CD-n található meg (ha az mellékelve van a termékhez.

**VIGYÁZAT!** A monitor és a számítógép védelmében a számítógép és a perifériák (monitor, nyomtató, szkenner) tápkábelét csatlakoztassa túlfeszültség ellen védő eszközbe, ilyen elosztóba, vagy szünetmentes tápegységbe (UPS). Nem minden elosztó biztosít túlfeszültség elleni védelmet; az ilyen elosztókon erre a funkcióra külön jelölés hívja fel a figyelmet. Használjon olyan túlfeszültség ellen védő elosztót, aminél a gyártó a védett termékre cseregaranciát biztosít, így a védelem hibája esetén meghibásodott készüléke helyett másikat kap.

Használjon megfelelő és a HP LCD monitort elbíró, kellő teherbírású bútort.

**FIGYELEM!** A nem megfelelő módon tálalóasztalra, könyvszekrénybe, könyvespolcra, írópolcra, hangfalra, fiókos szekrényre, étkezőkocsira elhelyezett LCD monitor eldőlhet, személyi sérülést okozhat.

Az LCD monitor kábeleit körültekintően úgy vezesse el, hogy azokat ne húzza semmi és senki, ne akadjanak el, és ne legyenek senkinek az útjában.

## <span id="page-9-0"></span>**Biztonsági előírások**

- Használjon a monitorral kompatibilis tápforrást és csatlakozókat, a táp adapteren található címke alapján.
- Feltétlenül olyan tápcsatlakozó aljzatot használjon, aminek a terhelhetőségét nem haladja meg a csatlakozó termékek áramfelvétele, az elosztóhoz csatlakozó termékek együttes fogyasztása nem haladhatja meg a tápkábel kapacitását sem. Az egyes készülékek áramfelvételét olvassa le az adott terméken található adatlapról (Amper vagy A).
- A monitort helyezze könnyen elérhető tápcsatlakozó aljzat közelébe. A monitor áramtalanításához ragadja meg határozottan a tápcsatlakozó dugaszt, és húzza ki az aljzatból. Ne húzza ki a monitor tápkábelét a kábelnél fogva.
- Ügyeljen arra, hogy semmi ne kerüljön a tápkábelre. Ne lépjen a tápkábelre.

## **Útmutató a karbantartáshoz**

A monitor maximális teljesítményének fenntartásához és élettartama meghosszabbításához:

- Ne nyissa fel a monitor házát, és ne kísérelje meg saját kezűleg a javítását. Csak azokat a kezelőszerveket használja, amikre a használati utasítás kitér. Ha a monitor nem működik megfelelően, leejtették vagy károsodott, forduljon vele hivatalos HP márkakereskedőhöz, viszonteladóhoz vagy szervizhez.
- Használjon a monitorral kompatibilis tápforrást és csatlakozókat, a táp adapteren található címke alapján.
- Feltétlenül olyan tápcsatlakozó aljzatot használjon, aminek a terhelhetőségét nem haladja meg a csatlakozó termékek áramfelvétele, az elosztóhoz csatlakozó termékek együttes fogyasztása nem haladhatja meg a tápkábel kapacitását sem. Az egyes készülékek áramfelvételét olvassa le az adott terméken található adatlapról (AMP vagy A).
- A monitort helyezze könnyen elérhető tápcsatlakozó aljzat közelébe. A monitor áramtalanításához ragadja meg határozottan a tápcsatlakozó dugaszt, és húzza ki az aljzatból. Ne húzza ki a monitor tápkábelét a kábelnél fogva.
- Kapcsolja ki a monitort, ha nincs használatban. A monitor várható élettartamát jelentősen megnövelheti képernyővédő programmal és a használaton kívül történő kikapcsolásával.

A VIGYÁZAT! A HP garancia nem terjed ki a "beégett képekre".

- A készülékházon található nyílások a szellőzést szolgálják. Ezeket ne tömítse el, ne fedje be. Ne tegyen semmit a készülékház nyílásaiba.
- Ne dobja le a monitort, és ne tegye instabil felületre.
- Ügyeljen arra, hogy semmi ne kerüljön a tápkábelre. Ne lépjen a tápkábelre.
- Tartsa a monitort jó szellőző helyen, távol erős fény- és hőforrásoktól, valamint nedvességtől.
- A monitor talpának leszerelésekor helyezze a monitort képernyővel lefele egy puha anyagra, hogy megelőzhető legyen a karcolódása, deformálódása, törése.

#### <span id="page-10-0"></span>**A monitor tisztítása**

A **VIGYÁZAT!** Permetezzen tisztítószert egy törlőruhára, és a benedvesített ruhával finoman törölje át a képernyőt. Ne permetezzen tisztítószert közvetlenül a képernyőre. A nedvesség bejuthat az üveg mögé, és károsíthatja az elektronikát.

Ne használjon petróleum alapú tisztítószert, például benzint, hígítót vagy más illékony vegyületet a képernyő vagy a készülékház tisztítására. Ezek károsíthatják a monitort.

- **1.** Kapcsolja ki a készüléket, majd húzza ki a tápkábelt a hátuljából.
- **2.** Portalanítsa a monitort, a képernyőt, majd a készülékházat puha, tiszta antisztatikus törlőkendővel letörölve.
- **3.** Erősebb szennyeződés esetén használjon víz és izopropil alkohol 50:50 arányú keverékét.

#### **A monitor szállítása**

Tartsa meg az eredeti csomagolást, mert a monitor költöztetésekor, szállításakor szüksége lehet rá.

A monitor előkészítése szállításra:

- **1.** Kösse le a táp- és a videokábelt a monitorról.
- **2.** Nyomja meg az állvány (1) elején található gombot, és emelje le a monitor panelt a talpról (2).

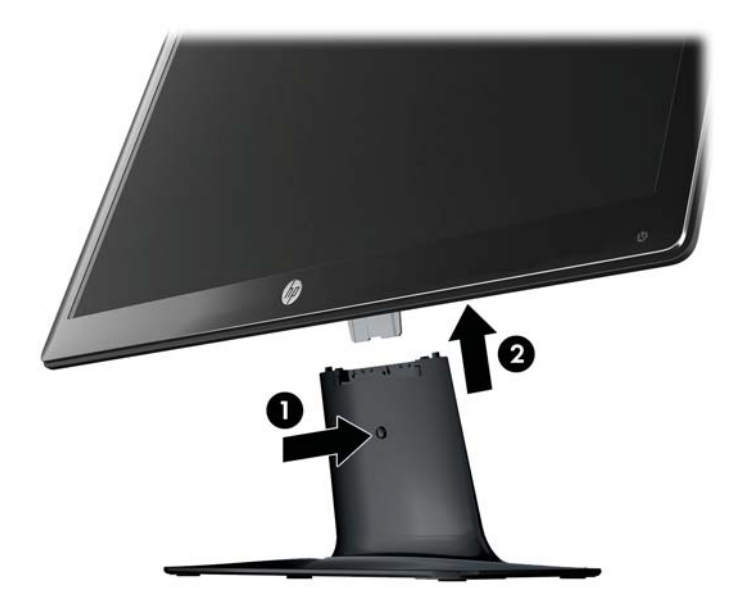

**2-1. ábra:** A monitorpanel eltávolítása

- **3.** Tegye a panelt egy puha burkolattal ellátott felületre.
- **4.** Az állványt óvatosan elhúzva a talptól oldja ki, és válassza szét őket.
- **MEGJEGYZÉS: Csak a 2511x és a 2711x típus esetén**: Az állvány és a talp szétválasztásához távolítsa el a csavart a talp közepéből.
- **5.** Helyezze a monitort, az állványt és a talpat az eredeti csomagolásába.

# <span id="page-11-0"></span>**3 A monitor üzembe helyezése**

## **A monitor kicsomagolása**

- **1.** Csomagolja ki a monitort. Ellenőrizze, hogy minden alkatrésze meg van. Tegye el a csomagolását.
- **2.** Kapcsolja ki a számítógépet és a csatlakozó eszközöket.
- **3.** Készítsen elő egy sík felületet a monitor összeszereléséhez. Szüksége lesz egy sík, puha, védett területre, ahova a monitort képernyővel lefordítva elhelyezi az összeszerelés során.

### **A monitor összeállítása**

Helyezze a monitort egy kényelmes, jó szellőző helyre a számítógép közelébe. Miután összeállította a monitort, csatlakoztassa a kábeleit.

- **VIGYÁZAT!** A képernyő törékeny. Ügyeljen arra, hogy ne érintse, ne nyomja meg az LCD képernyőt; ezzel károsodást okozhat rajta.
- **TIPP:** Fényes felületű képernyőnél fordítson különös figyelmet az elhelyezésre, mert a környező lámpák és fénylő felületek tükröződései zavaróak lehetnek.
	- **1.** Helyezze el a monitorpanelt egy sík, puha védelemmel ellátott asztalra vagy más tartófelületre.

**2.** Csúsztassa az állványt kattanásig a talp nyílásába (1).

**MEGJEGYZÉS:** A monitortalp alja az Ön készülékénél esetleg eltérően néz ki.

**Csak a 2511x és a 2711x típus esetén**: Szerelje be a csavart (2) a talpba az állványhoz való rögzítéséhez.

**3-1. ábra:** A talp és az állvány összeszerelése

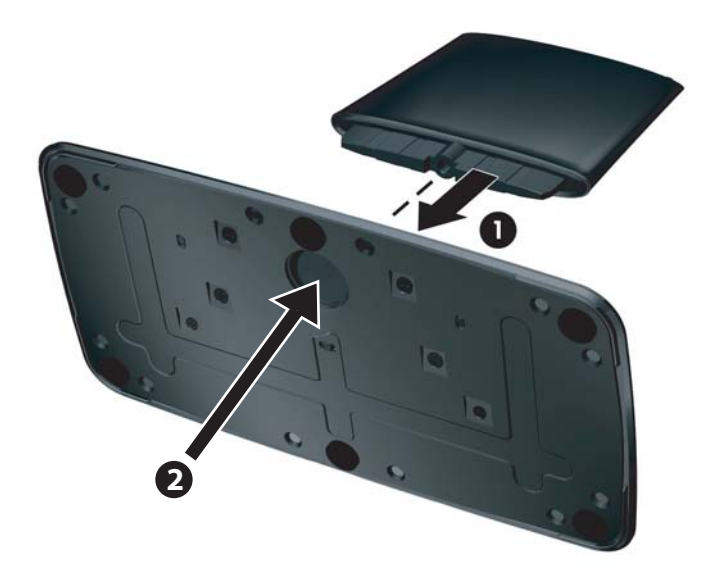

**3.** Csúsztassa a monitoron található csuklópántos tartóelemet az állvány tetején található nyílásba. Kattanás jelzi, ha a panel a helyére került.

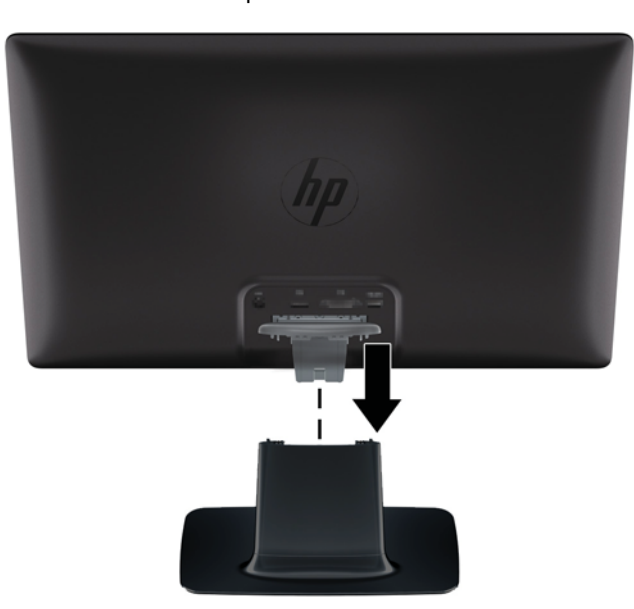

**3-2. ábra:** A monitorpanel beszerelése

## <span id="page-13-0"></span>**A monitorkábelek csatlakoztatása**

A **VIGYÁZAT!** A kábeleknek a monitorhoz történő csatlakoztatása előtt ellenőrizze, hogy sem a számítógép, sem a monitor nincs áram alatt.

**MEGJEGYZÉS:** DVI, VGA vagy HDMI jel használata esetén először csatlakoztassa a hangkimenetet a külső hangszórókhoz.

A video jelforrást a felhasznált videokábel határozza meg. A monitor automatikusan felismeri az érvényes videojelet. A bemenet az előlapon található jelforrás gombbal választható ki.

#### **A VGA videokábel csatlakoztatása**

Csatlakoztassa a VGA videokábel egyik végét a monitor hátulján található aljzatba, a másik végét pedig a számítógép VGA video aljzatába. A VGA kábel egyes típusoknál alaptartozék.

**3-3. ábra:** A VGA kábel csatlakoztatása (a kábel egyes típusoknál alaptartozék)

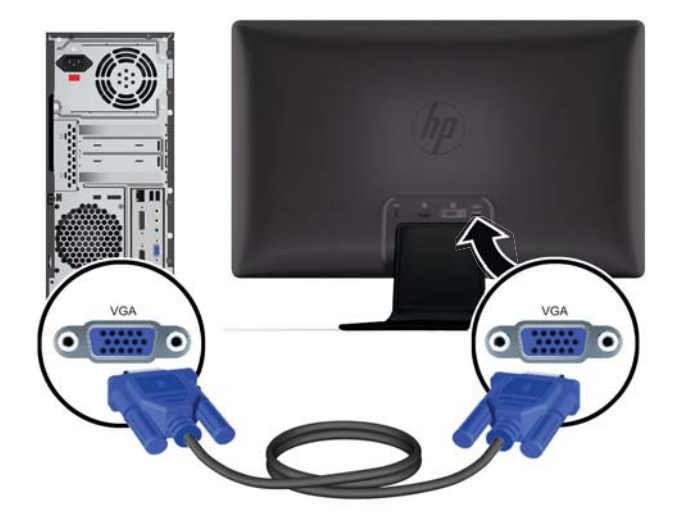

#### **A DVI-D kábel csatlakoztatása (egyes típusokon)**

Csatlakoztassa a DVI-D videokábel egyik végét a monitor hátulján található aljzatba, a másik végét pedig a számítógép DVI-D video aljzatába. Ezt a kábelt csak akkor használhatja, ha a számítógépen <span id="page-14-0"></span>integrált vagy telepített DVI-kompatibilis videokártya található. A DVI-D csatlakozó és kábel egyes típusoknál alaptartozék.

**3-4. ábra:** A DVI-D kábel csatlakoztatása (a kábel egyes típusoknál alaptartozék)

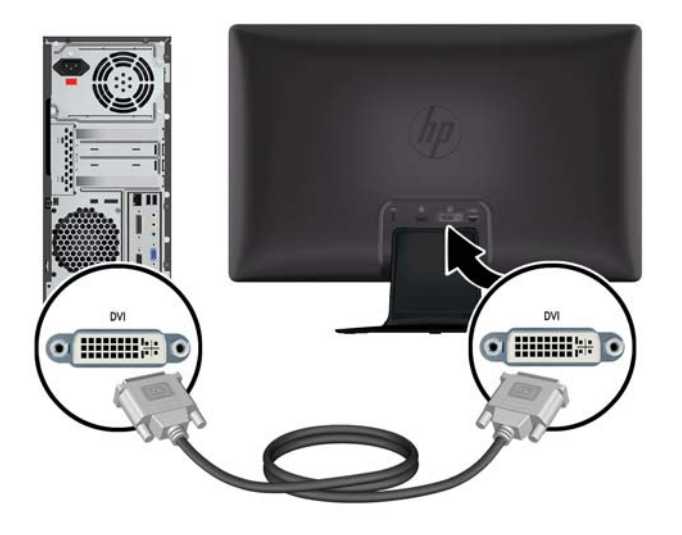

#### **A HDMI kábel csatlakoztatása (egyes típusokon)**

Csatlakoztassa a HDMI kábel egyik végét a monitor hátulján található aljzatba, a másik végét pedig a bemenetet biztosító eszköz HDMI aljzatába. A HDMI kábel egyes típusoknál alaptartozék.

**MEGJEGYZÉS:** A hangjelfolyamot (audio stream) közvetlenül a külső hangszórókra vagy egy audio vevőkészülékre csatlakoztassa.

**3-5. ábra:** A HDMI kábel csatlakoztatása (a kábel egyes típusoknál alaptartozék)

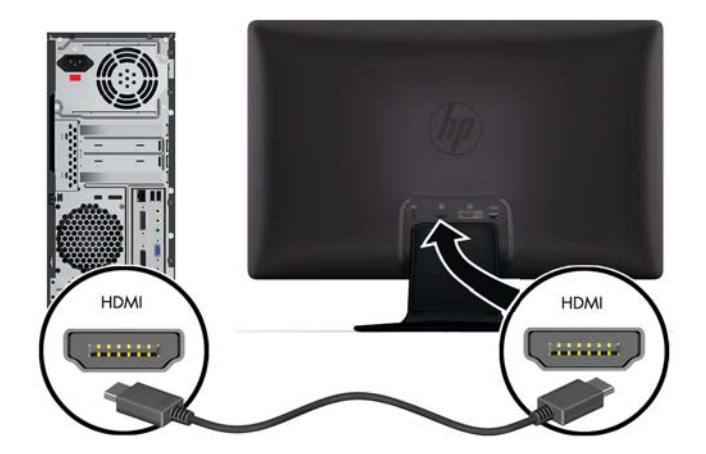

#### <span id="page-15-0"></span>**HDMI hangzás elérése**

Ha HDMI csatlakozással használ hangszóróval nem rendelkező monitort, aktiválnia kell a HDMI hangzást a Microsoft Windows beállításaiban. Ha a HDMI nincs bekapcsolva, nem lesz hallható semmilyen hang. A HDMI hangzás bekapcsolása a számítógépen:

- **1.** Kattintson az egér jobb gombjával a Windows rendszertálcán található hangerő ikonra.
- **2.** Kattintson a **Playback Devices** (Lejátszóeszközök) elemre. Megnyílik a Hang ablak.
- **3.** A Lejátszás lapon található felsorolásban kattintson a HDMI kimenetű audioeszközre.
- **4.** Kattintson a **Set Default** (Beállítás alapértelmezettként) lehetőségre.
- **5.** Kattintson az **Apply** (Alkalmaz) gombra.
- **6.** Az ablak bezárásához kattintson az **OK** gombra.

#### **A tápkábel csatlakoztatása**

**1.** Tartsa be az elektromos és tápellátási óvintézkedéseket

**FIGYELEM!** Az áramütésveszély és a készülék károsodásának elkerülése érdekében tartsa be az alábbiakat:

Ne iktassa ki a tápkábel földelését. A védőérintkező fontos biztonsági szerepet tölt be. Dugja a tápkábelt földelt elektromos hálózati aljzatba.

A földelt tápcsatlakozó aljzat legyen könnyen hozzáférhető a kezelő számára, és a lehető legközelebb legyen a készülékhez. A hálózati tápvezetéket úgy kell vezetni, hogy ne lehessen rálépni, és ne vághassa el ráhelyezett vagy nekitámasztott tárgy sem.

Ne tegyen semmit a tápvezetékekre, tápkábelekre. Vezesse el a kábeleket úgy, hogy ne léphessen rá senki, ne legyen senkinek és semminek az útjában. Ne húzza a vezetéket, kábelt.

További információkat a témakörben itt talál: Mű[szaki adatok,](#page-33-0) 28. oldal.

- **2.** Csatlakoztassa a tápkábel kerek végű csatlakozóját a monitorba, majd a másik végét a földelt tápcsatlakozó aljzatba.
	- **FIGYELEM!** Az áramütés megelőzése érdekében tegye a következőket, ha földelt tápcsatlakozó aljzat nem hozzáférhető: (1) Használjon megfelelő testelést biztosító tápcsatlakozó adaptert. (2) Telepíttessen megfelelő testeléssel rendelkező tápcsatlakozó aljzatot.

**3-6. ábra:** A tápkábel csatlakoztatása

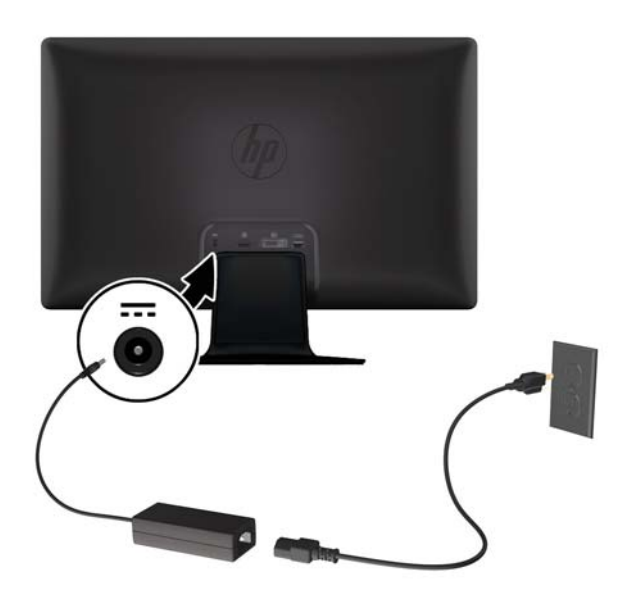

#### <span id="page-17-0"></span>**A kábelrendező bilincs felszerelése**

Szerelje fel a kábelrendező bilincset a videokábel és a tápkábel összefogására a monitor mögött.

**3-7. ábra:** A kábelrendező bilincs felszerelése

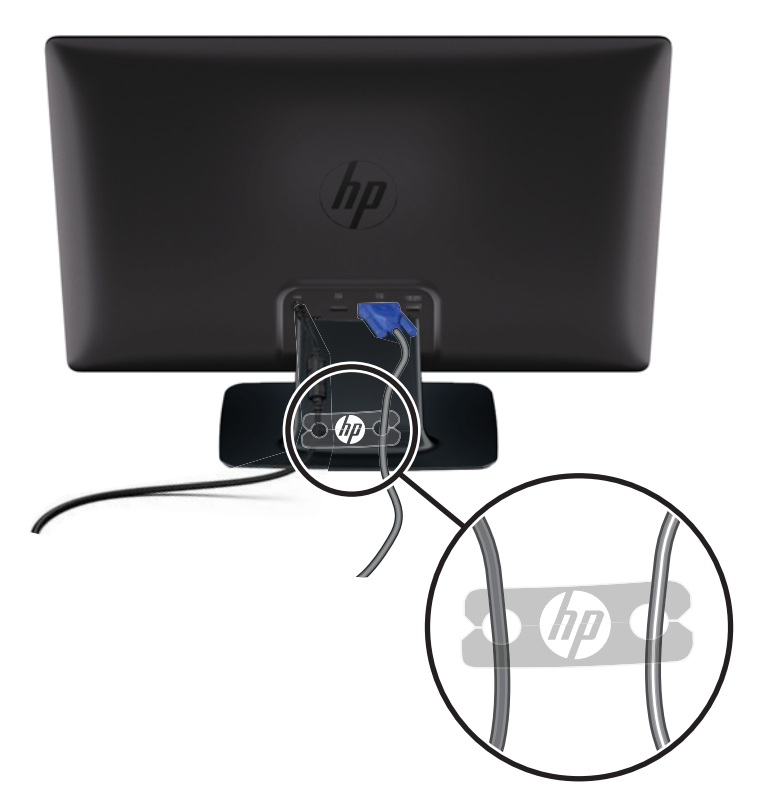

# **Nagy sávszélességű digitális tartalom védelme (High-Bandwidth Digital Content Protection, HDCP) egyes típusokon**

A monitor támogatja a HDCP szabványt, és képes nagy felbontású tartalom fogadására. A nagy felbontású szabvány számos forrásból származhat, lehet például Blu-ray lejátszó eszköz, HDTV földi sugárzású vagy kábelen közvetített adása. Ha nem HDCP-képes monitorral rendelkezik, akkor a védett nagy felbontású tartalom lejátszásakor üres maradhat a képernyő, vagy alacsonyabb felbontásban jelenik meg a tartalom. A számítógép videokártyájának és a monitornak egyaránt támogatnia kell a HDCP szabványt, ha védett tartalmat kíván nézni.

### **A monitor bekapcsolása**

- **1.** A bekapcsoló gomb megnyomásával kapcsolja be a számítógépet.
- **2.** Nyomja meg a monitor előlapján lévő bekapcsoló gombot.

<span id="page-18-0"></span>**VIGYÁZAT!** Beégett kép akkor keletkezik a monitoron, ha a képernyőn ugyanaz a statikus kép látható hosszú időn át.\* A képernyő beégésének elkerülésére állítson be egy képernyővédőt, vagy kapcsolja ki a monitort, ha hosszabb ideig nem használja. A kép késése, visszamaradása minden LCD képernyőn előforduló jelenség. A HP garancia nem terjed ki a "beégett képekre".

\* Hosszabb időnek számít például 12 órán át tartó folyamatos használaton kívüli működés.

A monitor képernyőjén bekapcsoláskor öt másodpercre egy állapotüzenet jelenik meg, a hátulján található tápforrás LED pedig zölden világítani kezd. Az üzenetből kiderül, hogy melyik bemeneten érkezik aktív jel, látható az automatikus forrásváltó kapcsoló be- vagy kikapcsolt állapota, az alapértelmezett forrásjel, a jelenlegi képernyőfelbontás, valamint a javasolt képernyőfelbontás.

### **HP vízjel és kép beégés irányelv**

A HP 2011xi IPS és HP 2311xi IPS monitorok IPS (In-Plane Switching, képsíkváltó) technológiával készültek, amely rendkívül széles betekintési szöget és kiváló képminőséget biztosít. Az IPS monitorok fejlett képmegjelenítési alkalmazások széles tartományában felhasználható. Ugyanakkor ez a panel technológia nem alkalmas olyan alkalmazásokra, amelyek statikus, álló vagy fixed képeket sugároznak hosszú időn keresztül, képernyővédő nélkül. Ilyen alkalmazások lehetnek például kamerás megfigyelő rendszerek, videójátékok, a képernyőn hosszú időre megjelenő marketing emblémák és sablonok. A statikus képek beégést okozhatnak, amik a képernyőn foltokként, vízjelként jelennek meg.

A monitorok napi 24 órában történő használata során keletkező beégési meghibásodásokra a HP garancia nem terjed ki. A kép beégés megelőzésére használaton kívül mindig kapcsolja ki a monitort, vagy alkalmazzon energiakezelési beállítást, ha a rendszere támogatja, ami tétlen állapotban kikapcsolja a kijelzőt.

### **Video-bemeneti aljzat kiválasztása**

A bemeneti aljzatok a következők:

- VGA (analóg)
- DVI-D aljzat (digitális) egyes típusokon
- HDMI aljzat (digitális) egyes típusokon

A monitor automatikusan megkeresi az aktív bemenetet, majd megjeleníti a képernyőn. Ha két bemenet is aktív, a monitor az alapértelmezett jelforrás képét jeleníti meg. Ha az alapértelmezett jelforrás nem aktív, a monitor a másiknak a képét jeleníti meg, ha az aktív. A képernyőmenüből az alapértelmezett jelforrás megváltoztatható, ehhez nyomja meg az előlapon található Menu (Menü) gombot, és válassza ki a **Source Control** (Jelforrás beállítása) > **Default Source** (Alapértelmezett jelforrás).

### **A képernyő billentése**

Az optimális használathoz állítson a képernyő szögén az alábbi módon:

A **VIGYÁZAT!** A törés és egyéb károsodás elkerülése érdekében billentéskor ne fejtsen ki nyomást az LCD képernyőre.

**1.** Álljon szembe a monitorral, és fogja le a talpát, hogy a billentés során a monitor ne dőljön el.

<span id="page-19-0"></span>**2.** Állítson a képernyő szögén a felső szélét eltolva vagy maga fele húzva, ügyelve arra, hogy ne érjen a képernyő üvegéhez.

**3-8. ábra:** Billentés

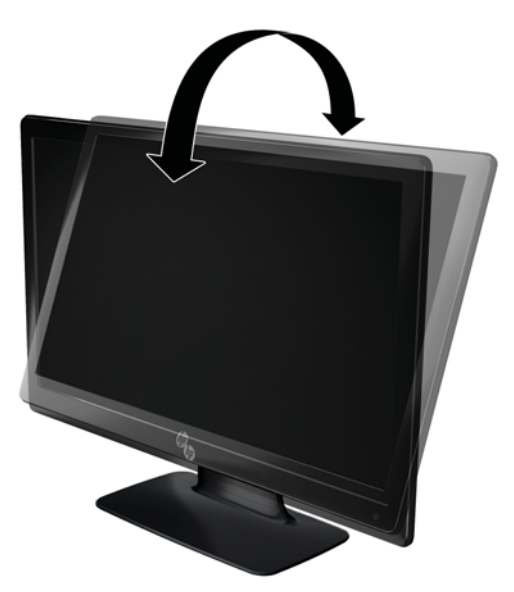

# **Külső hangszórók és hangkábel csatlakoztatása (egyes típusoknál)**

Csatlakoztassa a külső hangszórókat a számítógéphez az alábbi eljárással.

**1.** Kapcsolja be a számítógépet.

**2.** Csatlakoztassa a hangkábelt a számítógép hangkimeneti aljzatába, majd az USB tápkábelt a számítógép egyik USB aljzatába.

**MEGJEGYZÉS:** A számítógép hangerőszabályzójával állítsa be a hangszórók hangerejét.

**3-9. ábra:** Külső hangszórók hangkábelének és USB kábelének a csatlakoztatása

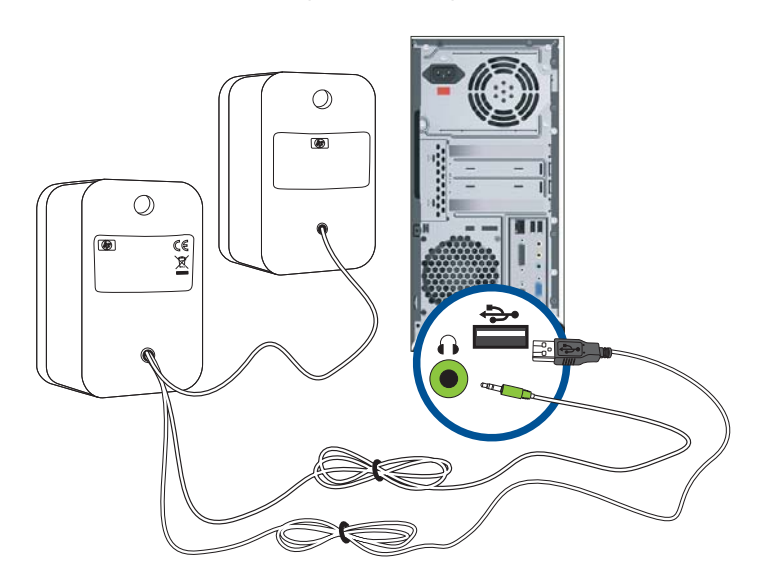

**MEGJEGYZÉS:** Ha HDMI csatlakozással használja monitorát, aktiválnia kell a HDMI hangzást a Microsoft Windows beállításaiban. Lásd az előző részben olvasható instrukciókat, [A HDMI kábel](#page-14-0) [csatlakoztatása \(egyes típusokon\),](#page-14-0) 9. oldal ebben a fejezetben.

# <span id="page-21-0"></span>**4 A monitor használata**

## **Szoftvereket és segédprogramokat tartalmazó CD**

A monitor mellé kapott CD a számítógépre telepíthető illesztőprogramokat és egyéb szoftvereket tartalmaz.

#### **Illesztőprogramok telepítése**

Ha úgy dönt, hogy frissíti az illesztőporogramokat, a monitor illesztőprogramjának INF és ICM fájljait telepítheti a CD-ről, de letöltheti az Internetről is.

#### **Monitor illesztőprogram telepítése a CD-ről**

Monitor illesztőprogram telepítése a CD-ről:

- **1.** Helyezze a CD lemezt a számítógép CD-meghajtójába. Megjelenik a CD menü.
- **2.** Válassza ki a nyelvet.
- **3.** Kattintson az **Install Monitor Driver Software** (monitor illesztőprogram telepítése) elemre.
- **4.** Kövesse a képernyőn megjelenő utasításokat.
- **5.** Ellenőrizze, hogy a megfelelő felbontás és képfrissítési sebesség jelenik meg a monitorvezérlő panel beállításai között. További információkért olvassa el a Windows® operációs rendszer dokumentációját.

**MEGJEGYZÉS:** Telepítési hiba esetén előfordulhat, hogy a digitális aláírással rendelkező monitor illesztőprogramokat (INF vagy ICM fájlok) manuálisan kell a CD-ről telepítenie. Utasításokért olvassa el a "Driver Software Readme" fájlt a CD-n (csak angolul található meg).

#### **A legfrissebb illesztőprogramok letöltése az Internetről**

A legfrissebb illesztőprogramok letöltése a HP támogatási webhelyéről:

- **1.** Lásd: [www.hp.com/support](http://www.hp.com/support).
- **2.** Válassza ki a megfelelő országot/térséget.
- **3.** Válassza a **Download Drivers and Software** (Illesztőprogramok és szoftver letöltése) elemet.
- **4.** Gépelje be a monitor típusszámát. Megjelenik a monitor szoftvereinek letöltési oldala.
- **5.** Az letöltési oldalakon megjelenő utasításokat követve töltse le, majd telepítse az illesztőprogramot és egyéb szoftver fájlokat.

**MEGJEGYZÉS:** Ellenőrizze, hogy a rendszere megfelel-e a követelményeknek.

# <span id="page-22-0"></span>**Előlapi kezelőszervek**

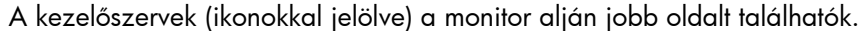

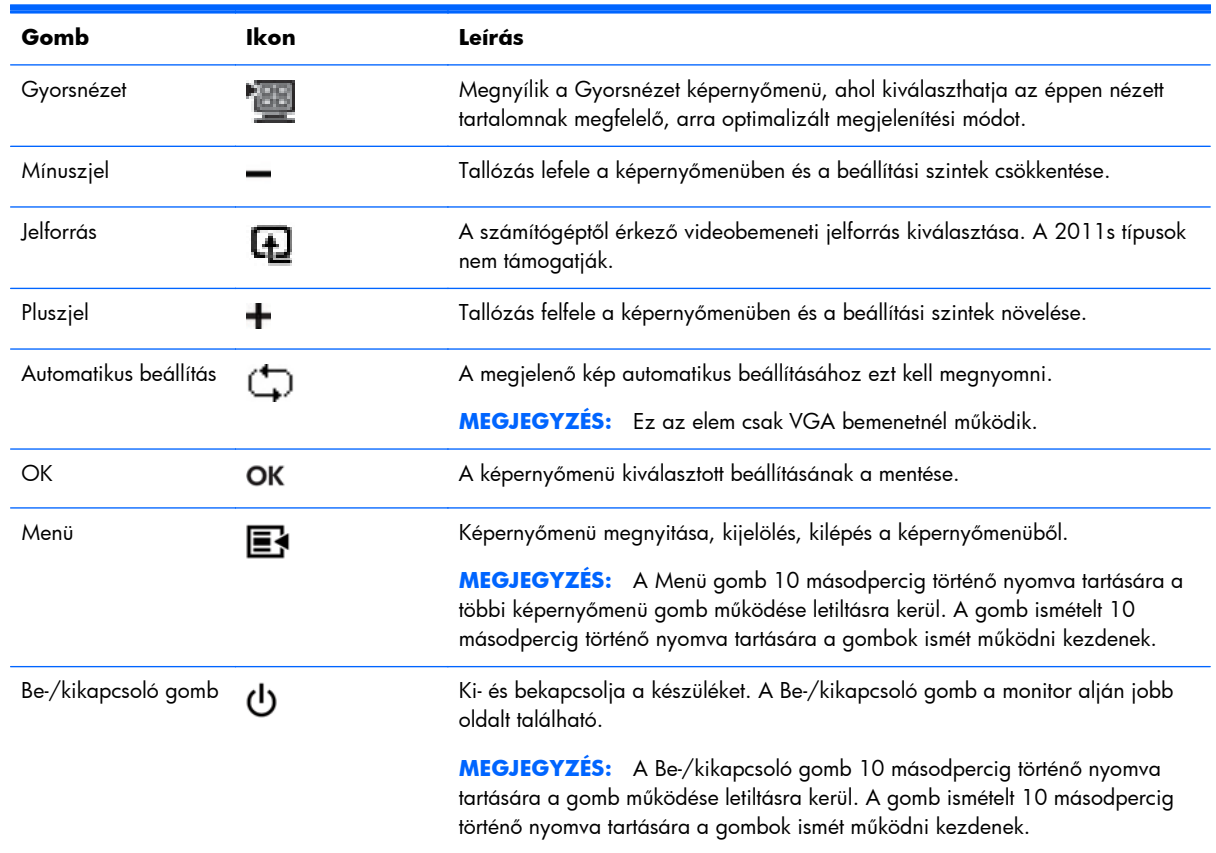

## **A képernyőmenü (On-Screen Display, OSD) használata**

A képernyőmenüt a képernyőn megjelenő kép egyéni igényekhez történő beállításához használhatja. A képernyőmenü elérése:

**MEGJEGYZÉS:** A képernyőmenü csak akkor elérhető, ha legalább egy aktív videobemenet kiválasztásra került a monitoron történő megjelenítésre.

- **1.** Ha a monitor még nincs bekapcsolva, a bekapcsolásához nyomja meg a Be-/kikapcsoló gombot.
- **2.** A képernyőmenü eléréséhez nyomja meg a Menü gombot. Megjelenik a főmenü.
- **3.** A főmenüben és az almenükben való navigálásra használja az előlapon található **+** (plusz) gombot (görgetés felfele) és a **–** (mínusz) gombot (görgetés az ellenkező irányban). A kiemelt funkció kiválasztásához nyomja meg az OK gombot.
- **4.** A kijelölt beállítás mértékét a **+** (plusz) és a **–** (mínusz) gombbal állíthatja be.
- **5.** Válassza ki a **Save and Return** (Mentés és kilépés) elemet. Ha nem kívánja menteni a módosításokat, válassza a **Cancel** (Mégsem) elemet az almenüben, vagy az **Exit** (Kilépés) elemet a főmenüben.
- **6.** Nyomja meg a monitor Menü gombját a képernyőmenüből történő kilépéshez.

**MEGJEGYZÉS:** Ha a képernyőn menü látható és 30 másodpercig (gyári alapérték) nem történik gombnyomás, a beállítások mentésre kerülnek, és a menü kilép.

#### **Képernyőmenü pontok**

Az alábbi táblázat a képernyőmenüben (OSD) elérhető menüpontokat és funkcióik leírását tartalmazza. Egy menüpont módosítása után, valamint, amennyiben a menüképernyő rendelkezik a lehetőségekkel, az alábbiak közül választhat:

- **Cancel** (Mégsem) visszalépés az előző menüszintre.
- **Save and Return** (Mentés és kilépés) az összes módosítás mentése, és visszatérés a főmenübe. A Mentés és kilépés lehetőség csak akkor aktív, ha menüpontot módosított.
- **Reset** (Visszaállítás) az előző beállítási érték visszaállítása.

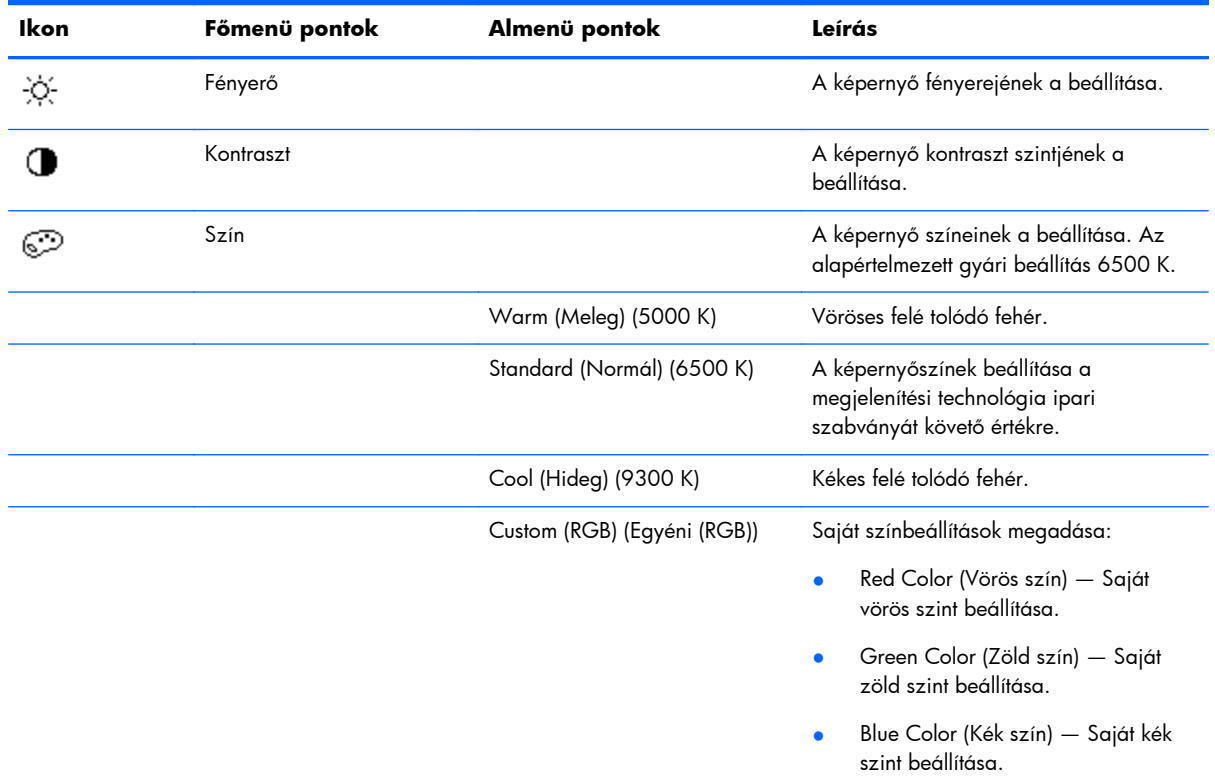

![](_page_24_Picture_240.jpeg)

![](_page_25_Picture_218.jpeg)

![](_page_26_Picture_144.jpeg)

![](_page_27_Picture_223.jpeg)

<span id="page-28-0"></span>![](_page_28_Picture_198.jpeg)

### **A monitor állapotainak azonosítása**

A képernyőn az egyes állapotokra utaló üzenetek speciális jelennek meg:

- **Monitor Status** (Monitorállapot) A monitor bekapcsolásakor, vagy a videobemenet megváltozásakor öt másodpercre megjelenik egy monitorállapot üzenet. Az üzenetből kiderül, hogy melyik bemeneten érkezik aktív jel, látható az automatikus forrásváltó kapcsoló be- vagy kikapcsolt állapota, az alapértelmezett forrásjel, a jelenlegi képernyőfelbontás, valamint a javasolt képernyőfelbontás.
- **Input Signal Out of Range** (Bemeneti jel tartományon kívül) Azt jelenti, hogy a monitor nem támogatja a videokártya által biztosított bemeneti jelet, mert például a felbontás vagy a képfrissítési frekvencia magasabb annál, amit a monitor támogat.

Állítsa a videokártyát alacsonyabb felbontásra vagy képfrissítési frekvenciára. Az új beállítások életbe léptetéséhez indítsa újra a számítógépet.

- **Power Button Lockout** (Be-/kikapcsoló gomb zárolva) Azt jelzi, hogy a Be-/kikapcsoló gomb zárolásra került. Ha a Be-/kikapcsoló gomb zárolásra kerül, a **Power Button Lockout** (Be-/kikapcsoló gomb zárolva) figyelmeztető üzenet jelenik meg.
	- Zárolt Be-/kikapcsoló gomb esetén nyomja meg, és tartsa nyomva a gombot 10 másodpercig a zárolás feloldásához.
	- Normál módon működő Be-/kikapcsoló gomb esetén nyomja meg, és tartsa nyomva a gombot 10 másodpercig a zárolásához.
- **Monitor Going to Sleep** (A monitor alvó üzemmódba lép) Azt jelzi, hogy a monitor alvó üzemmódba lép.
- **Check Video Cable** (Ellenőrizze a videokábelt) Azt jelzi, hogy a videobemenet kábele nem csatlakozik megfelelően a számítógéphez vagy a monitorhoz.
- <span id="page-29-0"></span>**OSD Lockout** (Képernyőmenü zárolva) — A képernyőmenü zárolásához vagy a zárolás feloldásához nyomja meg, és tartsa nyomva 10 másodpercig a Menü gombot. A képernyőmenü zárolásakor a figyelmeztető üzenet 10 másodpercre megjelenik.
	- Zárolt képernyőmenü esetén a Menü gombot 10 másodpercre lenyomva a zárolás feloldható.
	- Normál működésű képernyőmenü esetén a Menü gombot 10 másodpercre lenyomva a menü zárolható.
- **Dynamic Contrast Ratio ON** (Dinamikus kontrasztarány bekapcsolva) A DCR funkció bekapcsolt állapotát jelzi.
- **Dynamic Contrast Ratio OFF** (Dinamikus kontrasztarány kikapcsolva) A DCR funkció automatikus kikapcsolását jelzi, ha a fényerőt, a kontrasztot vagy a gyorsnézetet a menüben módosította.
- **No Input Signal** (Nincs bemeneti jel) Azt jelzi, hogy a monitor nem kap videojelet a számítógéptől a videobemeneti csatlakozójára. Ellenőrizze, nincs-e kikapcsolva, vagy energiatakarékos üzemmódban a számítógép vagy más jelforrás.

## **Power-Saver (Energiatakarékos üzem) funkció**

A monitor normál üzemmódjában az üzemjelző fény kékesfehér színű, a monitor áramfelvétele névleges. Az áramfogyasztással kapcsolatban lásd: Mű[szaki adatok,](#page-33-0) 28. oldal.

A monitor támogatja a számítógép által vezérelt energiatakarékos üzemmódot is. Ha a monitor alacsonyabb áramfelvételű üzemmódba kerül, a képernyője kiüresedik, a háttérvilágítása kikapcsol, az üzemjelző fény pedig borostyánsárga színre vált. A monitor áramfelvétele ekkor minimális. A monitort "felébresztve" egy rövid idő eltelik, mire helyreáll a normál üzemmód. A monitor akkor kapcsol energiatakarékos üzemmódra, ha nem érkezik be vízszintes vagy függőleges szinkronjel. Ahhoz, hogy ez a funkció működésbe lépjen, a számítógépen be kell kapcsolni az energiatakarékos üzemmódot.

Az energiatakarékossággal kapcsolatos funkciókról további információkért olvassa el számítógépe dokumentációját (a funkció energiagazdálkodás néven is előfordulhat).

**MEGJEGYZÉS:** Az energiatakarékos funkció csak akkor működik, ha a monitor ilyen funkcióval rendelkező számítógéphez csatlakozik.

# <span id="page-30-0"></span>**A Hibaelhárítás**

# **Gyakoribb hibák elhárítása**

Az alábbi táblázat a lehetséges problémákat, azok lehetséges okait, valamint a javasolt elhárításukat tartalmazza:

![](_page_30_Picture_233.jpeg)

<span id="page-31-0"></span>![](_page_31_Picture_235.jpeg)

## **Forduljon tanácsért a hp.com-hoz**

Mielőtt az ügyfélszolgálathoz fordul, műszaki segítségért keresse fel a HP műszaki támogatási webhelyét: [www.hp.com/support.](http://www.hp.com/support) Válassza ki a saját országot/régiót, majd kövesse a hivatkozásokat monitora támogatási weboldalához.

### **Előkészületek a műszaki támogatás felhívásához**

Ha a hibaelhárítási tippek segítségével sem tudja megoldani a problémát, hívja fel a műszaki támogatást. A műszaki támogatás elérhetőségét a monitorhoz mellékelt nyomtatott dokumentáció tartalmazza.

#### <span id="page-32-0"></span>**Tartsa a keze ügyében az alábbi információkat a telefonhíváskor:**

- A monitor típusszáma (a monitor hátoldalán található adatlapon található)
- A monitor sorozatszáma (a monitor hátoldalán található adatlapon vagy a képernyőmenü Information (Információk) menüpontjában található)
- A számla dátuma
- Azok a feltételek, amiknél a probléma előfordult
- Kiírt hibaüzenet
- **•** Hardver konfiguráció
- Az Ön által használt hardver és szoftver neve és verziója

# **Az adatlap helye**

A monitoron található adatlap tartalmazza a termék típusszámát és sorozatszámát. Szüksége lesz ezekre az adatokra, amikor a HP-hez fordul a monitora ügyében.

Az adatlap a monitor hátoldalán található.

# <span id="page-33-0"></span>**B Műszaki adatok**

Minden műszaki adat a HP összetevők gyártói által megadott általános adat; a tényleges teljesítmény lehet nagyobb vagy kisebb is.

### **HP LCD monitorok**

#### **B-1. táblázat: 2011x/2011s/2011xi Műszaki adatok**

![](_page_33_Picture_121.jpeg)

#### **B-2. táblázat: 2211f/2211x Műszaki adatok**

![](_page_33_Picture_122.jpeg)

#### **B-3. táblázat: 2311cm/2311f/2311x/2311xi Műszaki adatok**

![](_page_33_Picture_123.jpeg)

#### <span id="page-34-0"></span>**B-3. táblázat: 2311cm/2311f/2311x/2311xi Műszaki adatok (folytatás)**

![](_page_34_Picture_120.jpeg)

#### **B-4. táblázat: 2511x Műszaki adatok**

![](_page_34_Picture_121.jpeg)

#### **B-5. táblázat: 2711x Műszaki adatok**

![](_page_34_Picture_122.jpeg)

# **Előre beállított képmegjelenítési üzemmódok**

A monitor automatikusan felismer számos olyan videobemeneti üzemmódot, ami megfelelően méretezésre és központosításra kerül a képernyőn.

![](_page_35_Picture_146.jpeg)

#### **B-6. táblázat: 2011x/2011s/2011xi gyárilag beállított videóbemeneti üzemmódjai**

#### **B-7. táblázat: 2211f/2211x/2311cm/2311f/2311x/2311xi/2511x és 2711x gyárilag beállított videóbemeneti üzemmódjai**

![](_page_35_Picture_147.jpeg)

![](_page_35_Picture_148.jpeg)

![](_page_35_Picture_149.jpeg)

![](_page_36_Picture_186.jpeg)

#### <span id="page-36-0"></span>**B-8. táblázat: HDMI nagy felbontású gyárilag beállított video-üzemmódok (egyes típusokon) (folytatás)**

### **Belépés felhasználói üzemmódba**

A video vezérlőjel az alábbi esetekben olyan üzemmódot is igényelhet, ami nincs előre beállítva:

- Nem szabványos videokártya használatakor.
- Nem gyárilag előre beállított üzemmód esetén.

Ebben az esetben a képernyőmenü segítségével szükség lehet a paraméterek módosítására. A gyárilag beállított értékek módosításai a memóriába mentésre kerülnek. A monitor automatikusan tárolja az új beállítást, majd az új üzemmódot úgy fogja felismerni, mint egy gyárilag előre beállított üzemmódot. A monitor tíz felhasználói üzemmódot képes tárolni.

# **Hálózati adapterek**

![](_page_36_Picture_187.jpeg)

#### **B-9. táblázat: Hálózati adapterek**

# **Az LCD Monitor minőségével és a képpontokkal kapcsolatos irányelv**

Az Ön LCD monitora nagy precizitású technológiát alkalmaz, gyártása magas szintű minőségi szabványok alapján történt, hogy garantálható legyen a hibamentes működése. Mindazonáltal a kijelzőn előfordulhatnak fénylő vagy sötét képpontként látható apróbb megjelenésbeli hibák. Ezek az összes beszállító LCD monitorán megtalálhatók, nem csak az Önére jellemző. Ezeket a jelenségeket egy vagy több hibás képpont vagy mellék-képpont okozza.

A képpont egy vörös, egy zöld és egy kék mellék-képpontból áll. A hibás teljes képpont vagy mindig (fényes pont sötét háttérben), vagy sohasem világít (sötét pont fényes háttérben). A kettő közül az előző a feltűnőbb. A hibás mellék-képpont (ponthiba) kevésbé feltűnő, mint egy teljes, mivel kisebb, és csak adott színű háttér előtt látszik.

A hibás képpontok megkereséséhez a monitort normál üzemmódba kell kapcsolni támogatott felbontásban és képfrissítési frekvencián, és körülbelül 50 cm-ről kell nézni. Az ipar várhatóan egyre jobb minőségű kijelzőket lesz képes előállítani, melyek kevesebb megjelenésbeli hibákat tartalmaznak, így mi is módosítani fogjuk majd irányelveinket.

Az LCD monitorral és a képpontokkal kapcsolatos irányelvekről további információkért látogasson el a HP webhelyére: [www.hp.com/support](http://www.hp.com/support). A HP webhelyén a képpontokkal kapcsolatos irányelv megkereséséhez gépelje be a keresőmezőbe, hogy "HP Pixel Policy", majd nyomja meg az Enter gombot.

# <span id="page-38-0"></span>**C Hivatalok hatósági nyilatkozatai**

# **A Szövetségi Hírközlési Tanács (Federal Communications Commission, FCC) nyilatkozata**

A készüléket megvizsgálták, és megállapították, hogy megfelel a B-osztályú digitális eszközök előírásainak, az FCC szabályok 15. részében előírtaknak megfelelően. A határértékeket úgy állapították meg, hogy kielégítő védelmet nyújtsanak a káros interferencia ellen otthoni körülmények között. Ez a készülék rádiófrekvenciás energiát állít elő, használ és sugározhat, és ha nem az utasításoknak megfelelően helyezik üzembe és használják, akkor káros interferenciával zavarhatja a rádiós kommunikációt. Az is előfordulhat, hogy bizonyos konfigurációknál fellép az interferencia. Ha a berendezés interferenciát okoz a rádió- vagy televízióadásban (az interferencia a készülék ki- és bekapcsolásával ellenőrizhető), érdemes az interferenciát megszüntetni a következő módszerek közül egynek vagy többnek az alkalmazásával:

- Forgassa el vagy helyezze át az antennát.
- Tegye a berendezést és a rádióvevőt egymástól távolabb.
- A berendezést olyan konnektorba csatlakoztassa, amely másik áramkörön van, mint az a konnektor, amelyhez a rádióvevő csatlakozik.
- Ha segítségre van szüksége, forduljon az eladóhoz vagy szakképzett televízió- és rádiószerelőhöz.

#### **Módosítások**

Az FCC előírásai alapján kötelező a felhasználót értesíteni arról, hogy a készüléknek a Hewlett-Packard Company által jóvá nem hagyott bármilyen változtatása vagy módosítása a felhasználó használati jogának visszavonását jelentheti.

#### **Kábelek**

Az eszköz csatlakoztatásaihoz fémből készült RFI/EMI csatlakozós, árnyékolt kábeleket kell használni, így téve eleget az FCC szabályozásoknak és előírásoknak.

# <span id="page-39-0"></span>**Az FCC-emblémával ellátott termékek megfelelési nyilatkozata (Declaration of Conformity) (csak az Amerikai Egyesült Államokban)**

Az eszköz megfelel az FCC előírások 15. részének. Az eszköz az alábbi két feltétel tudomásul vételével használható:

- **1.** Az eszköz nem okozhat káros interferenciát.
- **2.** Az eszköz elfogad minden érkező interferenciát, ideértve az esetlegesen nem kívánt működést okozó interferenciákat is.

A termékkel kapcsolatos kérdéseket a következő címre küldheti:

Hewlett Packard Company

P. O. Box 692000, Mail Stop 530113

Houston, Texas 77269-2000

Telefonszám: 1-800-HP-INVENT (1-800-474-6836)

Az FCC tanúsítvánnyal kapcsolatos kérdéseket a következő címre küldheti:

Hewlett Packard Company

P. O. Box 692000, Mail Stop 510101

Houston, Texas 77269-2000

vagy hívja a +1 (281) 514-3333 telefonszámot.

A termék azonosításához adja meg annak cikkszámát, gyári számát vagy típusszámát.

### **Megjegyzés kanadai felhasználóknak**

Ez az "A" osztályú digitális készülék megfelel az interferenciát okozó berendezésekre vonatkozó összes kanadai követelménynek.

### **Avis Canadien**

Cet appareil numérique de la classe B respecte toutes les exigences du Rčglement sur le matériel brouilleur du Canada.

### <span id="page-40-0"></span>**Európai Unióra vonatkozó hatósági nyilatkozat**

A CE jelöléssel ellátott termékek megfelelnek az alábbi EU ajánlásoknak:

- Low Voltage Directive 2006/95/EC (kisfeszültségre vonatkozó irányelv)
- EMC Directive 2004/108/EC (elektromágneses zavarásra vonatkozó irányelv)
- 2009/125/EC Ecodesign direktíva, ahol hatályos

A termék CE jelölése csak akkor érvényes, ha azt a megfelelő, a HP által gyártott és CE jelöléssel ellátott váltakozó áramú adapterrel használja.

Az ezen ajánlásoknak való megfelelés egyben azt is jelenti, hogy a termék az olyan hatályos harmonizált európai szabványoknak (European Norms) is megfelel, amit a HP ezekre a termékekre vagy a termékcsaládra kiadott, és az EU megfelelőségi nyilatkozat tartalmaz (csak angol nyelven) a termék dokumentációjában vagy ezen a webhelyen:<http://www.hp.eu/certificates>(gépelje be a termékszámot a keresőmezőbe).

A megfelelőséget a terméken elhelyezett következő jelzések mutatják:

![](_page_40_Picture_149.jpeg)

Olvassa el a terméken elhelyezett szabályozási címkét.

Szabályozási ügyekben elérhetőség: Hewlett-Packard GmbH, Dept./MS: HQ-TRE, Herrenberger Strasse 140, 71034 Boeblingen, NÉMETORSZÁG.

# **A német ergonómiai előírásokra vonatkozó közlemény**

A "GS" jóváhagyási jelzéssel rendelkező HP termékek szintén "GS" jóváhagyási jelzéssel rendelkező HP gyártmányú számítógépekből, billentyűzetekből és monitorokból álló rendszer részeként megfelelnek az alkalmazott ergonómiai követelményeknek. A termékhez adott üzembehelyezési útmutató tartalmazza a konfiguráció adatait.

## <span id="page-41-0"></span>**Megjegyzés japán felhasználóknak**

この装置は、クラスB情報技術装置です。この装置は、家庭環 境で使用することを目的としていますが、この装置がラジオや テレビジョン受信機に近接して使用されると、受信障害を引き 起こすことがあります。取扱説明書に従って正しい取り扱いを して下さい。

**VCCI-B** 

### **Megjegyzés koreai felhasználóknak**

B급 기기 B급 기기<br>(가정용 방송통신기기) <mark>- 로 가정에서 사용</mark><br>- 용할 수 있습니다.

이 기기는 가정용(B급)으로 전자파적합등록을 한 기기로서 주 로 가정에서 사용하는 것을 목적으로 하며, 모든 지역에서 사

#### **A tápvezetékkel kapcsolatos követelmények**

A monitor tápegysége automatikus vonalkapcsolású (Automatic Line Switching, ALS) funkcióval rendelkezik. Ez a szolgáltatás lehetővé teszi, hogy a monitor 100-120 voltos vagy 200-240 voltos bemeneti feszültséggel működjön.

A monitorhoz kapott tápkábel (hajlékony kábel fali csatlakozóval) megfelel azon ország előírásainak, ahol a terméket vásárolta.

Ha másik országban való használatra szeretne tápvezetéket beszerezni, olyat vásároljon, amely megfelel az adott országban érvényes előírásoknak.

A tápkábel feleljen meg a termék villamos jellemzőit tartalmazó címkén feltüntetett feszültség- és áramerősség-értékeknek. A kábelre megadott feszültség- és áramerősség-értéknek nagyobbnak kell lennie a terméken feltüntetett feszültség- és áramerősség-értéknél. A huzal keresztmetszete legalább 0,75 mm2, a kábel hossza pedig 1,8-3,6 méter közötti legyen. A tápkábellel kapcsolatos kérdésekkel forduljon a HP hivatalos forgalmazójához.

A hálózati tápvezetéket úgy kell vezetni, hogy ne lehessen rálépni, és ne vághassa el ráhelyezett vagy nekitámasztott tárgy sem. Ügyeljen az elektromos csatlakozódugó, a fali aljzat és azon pont helyzetére, ahol a tápvezeték a készülékhez csatlakozik.

#### **A tápvezeték Japánban történő használatával kapcsolatos követelmények**

Japánban csak a termékhez adott tápkábelt használja.

A **VIGYÁZAT!** A termékhez kapott tápvezetéket ne használja más termékekhez.

# <span id="page-42-0"></span>**A termékkel kapcsolatos környezetvédelmi megjegyzések**

#### **ENERGY STAR® minősítés**

Az ENERGY STAR® minősítési jelöléssel rendelkező HP monitorok megfelelnek az Amerikai Egyesült Államokbeli Környezetvédelmi Hivatal (Environmental Protection Agency, EPA) ENERGY STAR programja követelményeinek. Az EPA ENERGY STAR® embléma nem jelenti azt, hogy az EPA jóváhagyta a terméket. A Hewlett-Packard (mint az ENERGY STAR® egyik partnere) szavatolja, hogy a jelen dokumentációban ismertetett termék megfelel az ENERGY STAR® által rögzített energiafelhasználási irányelveknek.

Az alábbi ENERGY STAR® minősítési jelölés minden ENERGY STAR minősítésű képernyőn megtalálható:

![](_page_42_Figure_4.jpeg)

Az ENERGY STAR® programot a környezetvédelmi hivatal indította el az energiatakarékosabb eszközök otthoni, irodai és ipari használatának népszerűsítésért az energiatakarékosság elterjesztése és a levegő szennyezettségének csökkentése érdekében. Ahhoz, hogy a termékek megvalósíthassák ezt a célt, egyik mód a Microsoft® Windows energiagazdálkodási szolgáltatásának használata az energiafogyasztás csökkentése érdekében, ha a termék nincs használatban.

Ha a számítógép inaktív, az energiagazdálkodási szolgáltatás bizonyos idő után bekapcsol egy alacsony fogyasztású (vagy "alvó") állapotot. Ha a számítógépet ENERGY STAR® minősítésű monitorral használják, a szolgáltatás a külső monitor hasonló energiagazdálkodását is támogatja. A potenciális energiamegtakarító funkciók kihasználásához a felhasználónak az ENERGY STAR minősítésű számítógépek és kijelzők alapértelmezett beállításait kell alkalmaznia. Az ENERGY STAR minősítésű számítógépek az alapértelmezett beállítások szerint váltóáramú tápforrásról használva az alábbi módon működnek:

- Külső képernyő kikapcsolása 15 perc felhasználói inaktivitás után
- Alacsony áramfelvételű alvó üzemmódba kapcsolás 30 perc felhasználói inaktivitás után

Az ENERGY STAR® minősítésű számítógépek kilépnek az alacsony áramfogyasztású alvó üzemmódból, az ENERGY STAR minősítésű képernyők pedig folytatják a működésüket, amikor a felhasználó újra használni kezdi a számítógépet. Példák a használat folytatására: a felhasználó megnyomja a be-/kikapcsoló/alvó üzemmód gombot, a rendszer egy kapcsolódó berendezésből érkező bemeneti jelet észlel, bekapcsolt "ébresztés hálózatra" (Wake On LAN, WOL) funkció mellett bemeneti jel érkezik a hálózatról stb.

Az ENERGY STAR® programhoz kapcsolódó kiegészítő információk: az energiagazdálkodási funkcióból származó környezetvédelmi előnyök, valamint a potenciális energia- és költségmegtakarítás adatai megtalálhatók az EPA ENERGY STAR Power Management webhelyén - [www.energystar.gov/](http://www.energystar.gov/powermanagement) [powermanagement.](http://www.energystar.gov/powermanagement)

#### <span id="page-43-0"></span>**Magán felhasználók használt berendezéseinek ártalmatlanítása az Európai Unióban**

![](_page_43_Picture_1.jpeg)

Ha a csomagoláson vagy a terméken ez a szimbólum látható, az azt jelzi, hogy ez a termék nem helyezhető a többi háztartási hulladék közé. Az Ön felelőssége, hogy a leselejtezett terméket leadja egy olyan gyűjtőhelyen, amely gondoskodik az elektromos és elektronikus termékek újrahasznosításáról. A hulladéknak minősülő eszközök elkülönített összegyűjtése és újrahasznosítása segít megóvni a természeti erőforrásokat, s biztosítja, hogy az újrahasznosítás olyan módon történjen, hogy az óvja az ember egészségét és a környezetet. Kérjük, azzal kapcsolatban, hogy hol adhatja le újrahasznosításra használt berendezéseit, lépjen kapcsolatba a helyi önkormányzattal, a háztartási hulladékkezelő vállalattal vagy az üzlettel, ahol vásárolta a terméket.

#### **Vegyi anyagok**

A HP mindent megtesz azért, hogy ügyfeleit a termékekben fellelhető vegyi anyagokról tájékoztassa a különféle jogi előírásoknak, például az Európai Parlament és Tanács 1907/2006/EC (REACH) rendeletének megfelelően. A vegyi anyagokkal kapcsolatos tájékoztató jelentés a következő címen található: <http://www.hp.com/go/reach>.

#### **HP Újrahasznosítási Program**

A HP javasolja vásárlóinak, hogy hasznosítsák újra elhasznált hardvereiket, az eredeti HP nyomtatópatronokat és az újratölthető elemeket. Az újrahasznosítási programokkal kapcsolatos további információkért látogasson el a [www.hp.com/recycle](http://www.hp.com/recycle) webcímre.

#### **Veszélyes anyagokra vonatkozó rendelet (RoHS)**

A JIS C 0950 jelű, 2005-ben kiadott japán előírás értelmében a 2006. július 1-je után értékesített egyes elektronikus termékekhez a gyártóknak a tartalmazott anyagokkal kapcsolatos nyilatkozatot kell mellékelniük. A termékre vonatkozó JIS C 0950 nyilatkozat itt tekinthető meg: [www.hp.com/go/](http://www.hp.com/go/jisc0950) [jisc0950.](http://www.hp.com/go/jisc0950)

2008年、日本における製品含有表示方法、JISC0950が公示されました。製 造事業者は、2006年7月1日以降に販売される電気·電子機器の特定化学 物質の含有につきまして情報提供を義務付けられました。製品の部材表示 につきましては、www.hp.com/go/jisc0950を参照してください。

#### 产品中有毒有害物质或元素的名称及含量

根据中国 《电子信息产品污染控制管理办法》

#### <span id="page-44-0"></span>LCD 显示器

![](_page_44_Picture_53.jpeg)

O: 表示该有毒或有害物质在该部件所有均质材料中的含量均在 SJ/T11363-2006 标准规定的限量要求以下。

X: 表示该有毒或有害物质至少在该部件的某一均质材料中的含量超出 SJ/T11363-2006 标准规定的限量要求。

表中标有 "X" 的所有部件都符合欧盟 RoHS 法规, 即"欧洲议会和欧洲理 事会 2003 年 1 月 27 日关于在电子电气设备中限制使用某些有害物质的 2002/95/EC 号指令"。

注: 环保使用期限的参考标识取决于产品正常工作的温度和湿度等条件。

#### **Törökország, EEE előírások**

Összhangban az EEE előírásokkal

EEE Yönetmeliğine Uygundur